#### **PowerSchool Login**

User name is the same as you use to log into your computer

Password is **12345678** and you will be prompted to change it.

New password must:

•Be at least 8 characters long

•Contain at least one uppercase and one lowercase letter

•Contain at least one letter and one number

•Contain at least one special character

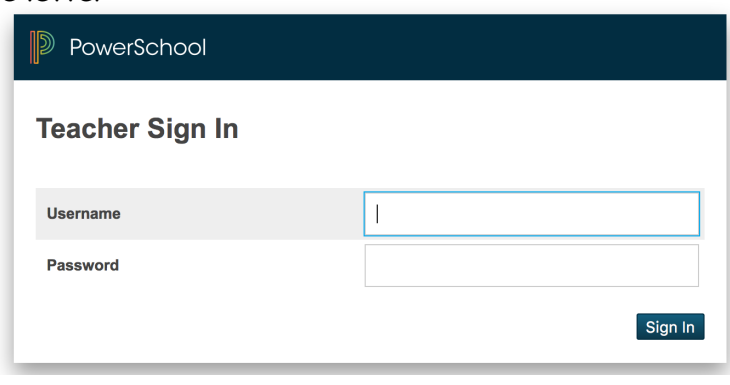

### **PowerSchool Start View**

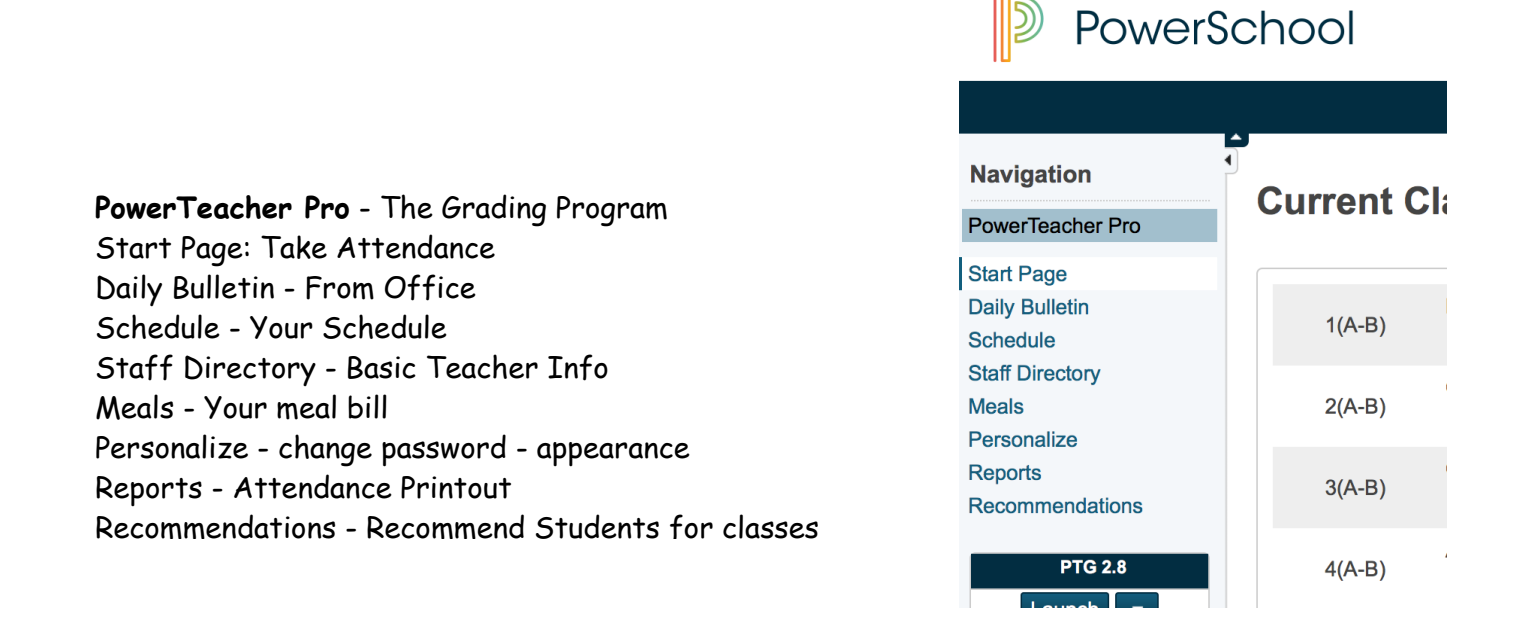

#### **Taking Attendance**

#### **By Default - Students are Present**

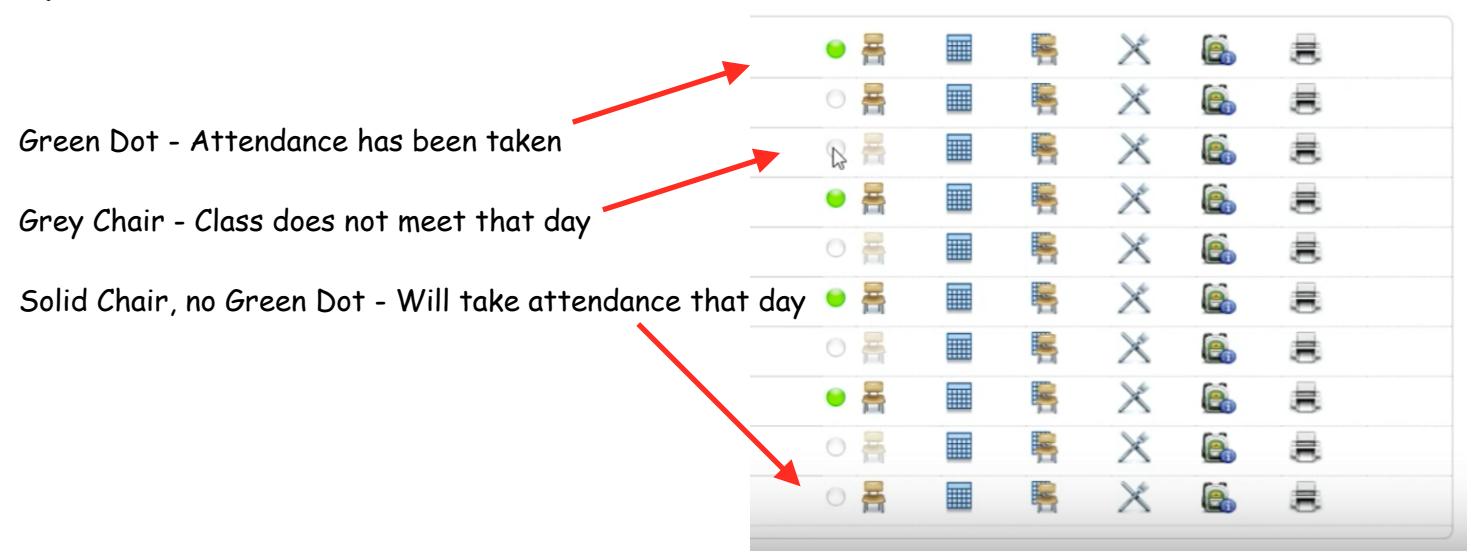

**Click Submit once you take attendance - The light will turn Green**

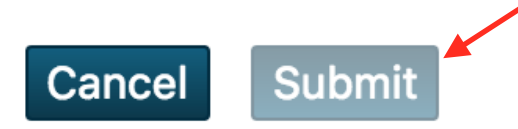

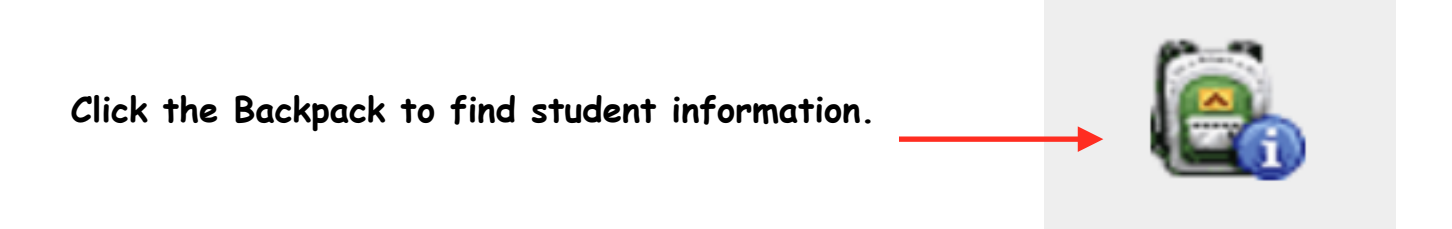

#### **Enter PowerTeacher Pro**

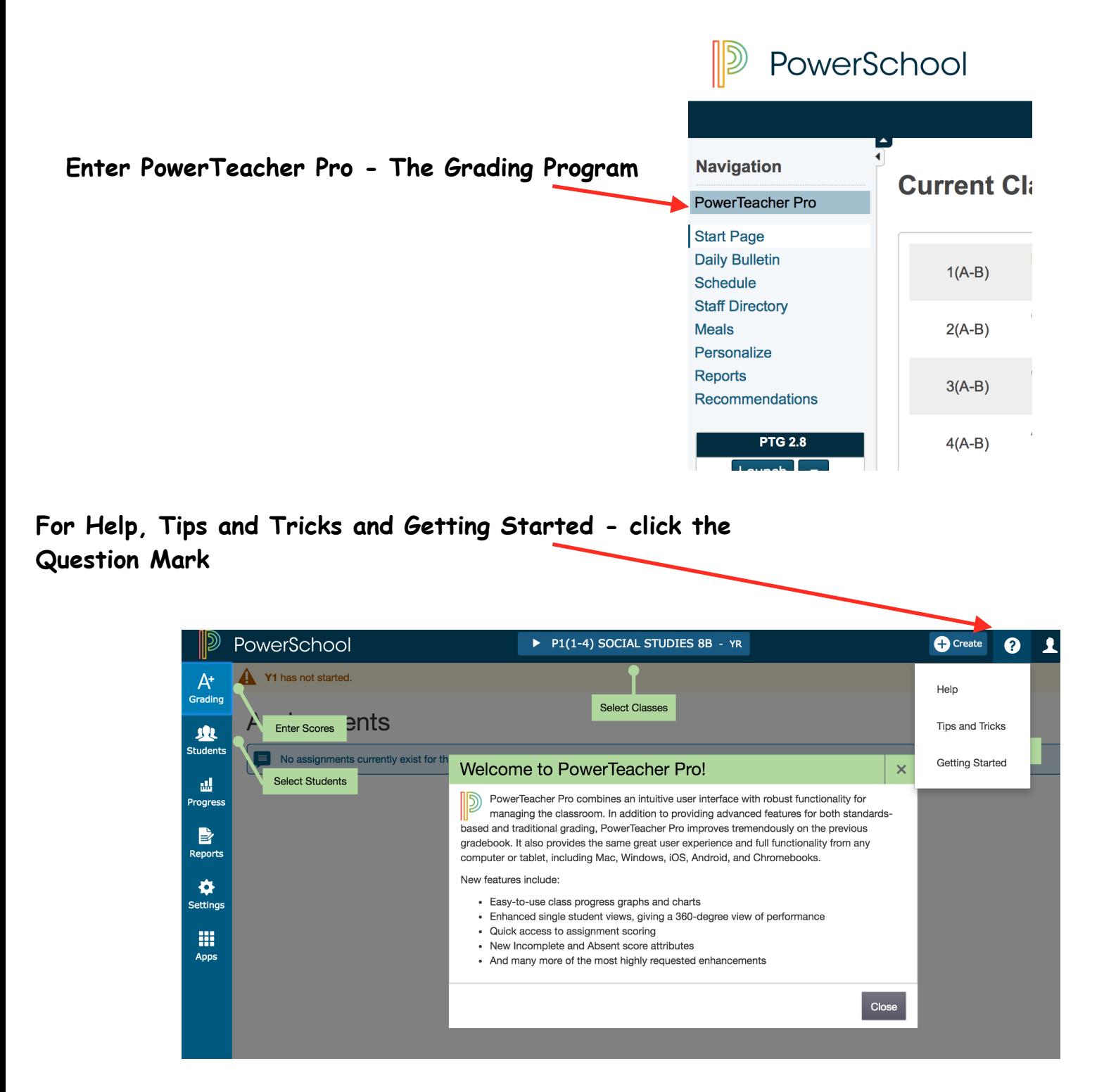

# **Categories**

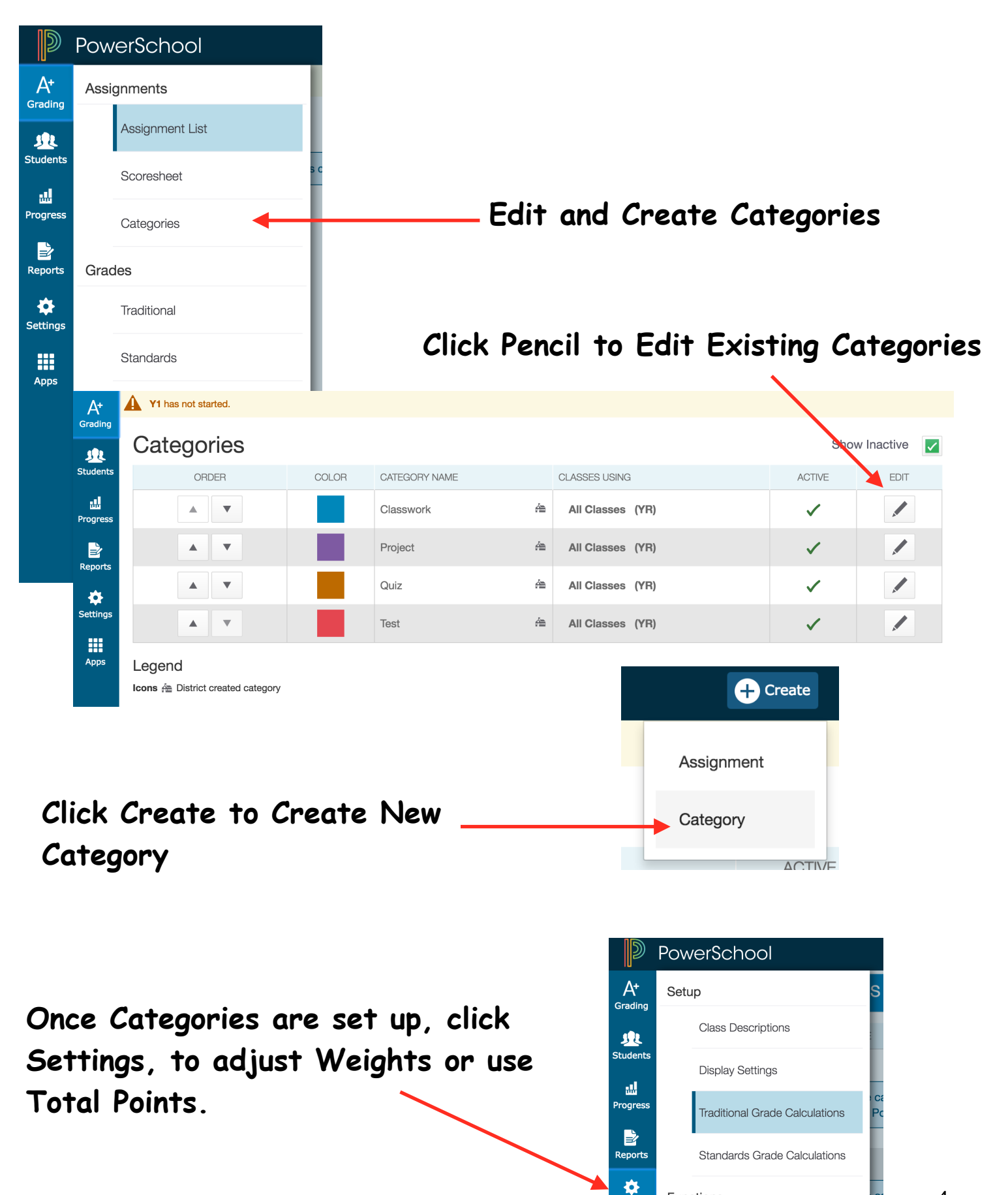

Functions

Settings

## **Assignments**

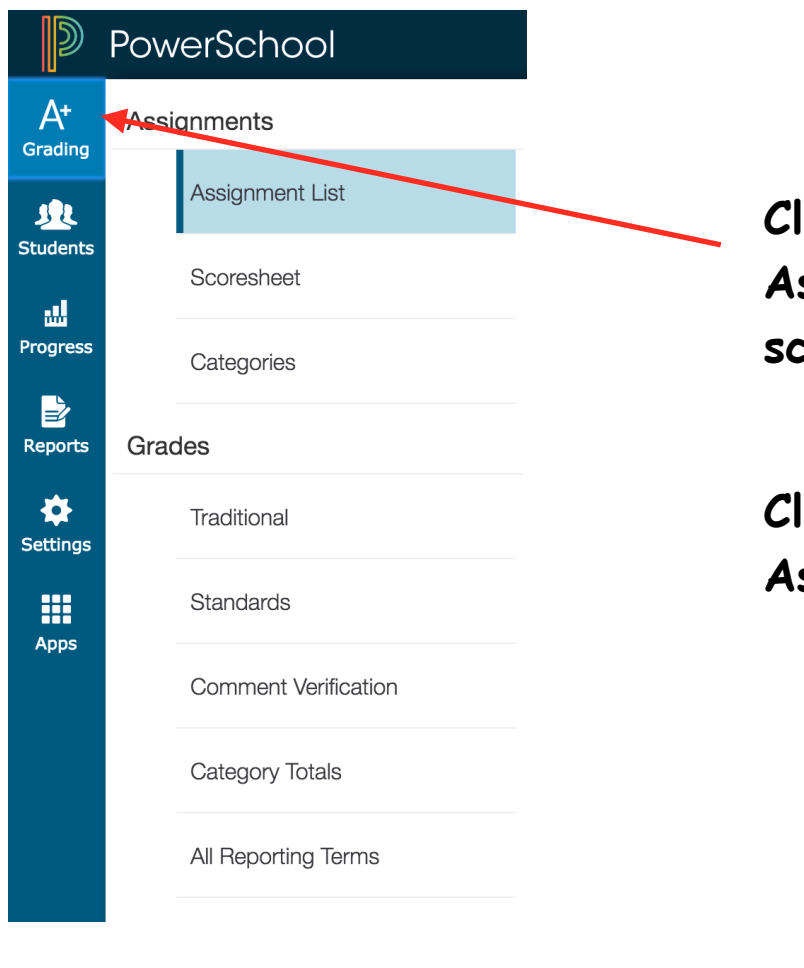

**Click Grading to see current Assignments List and to give scores not he Scoresheets**

**Click Create to Create new Assignments.** 

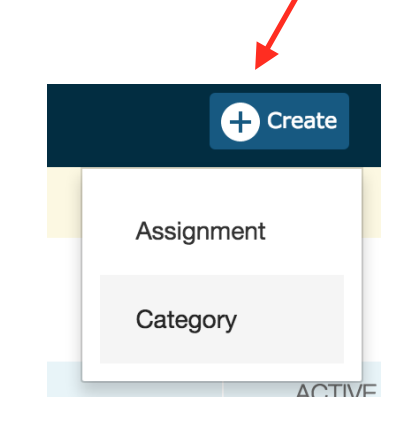

### **Fill in fields, click Save!**

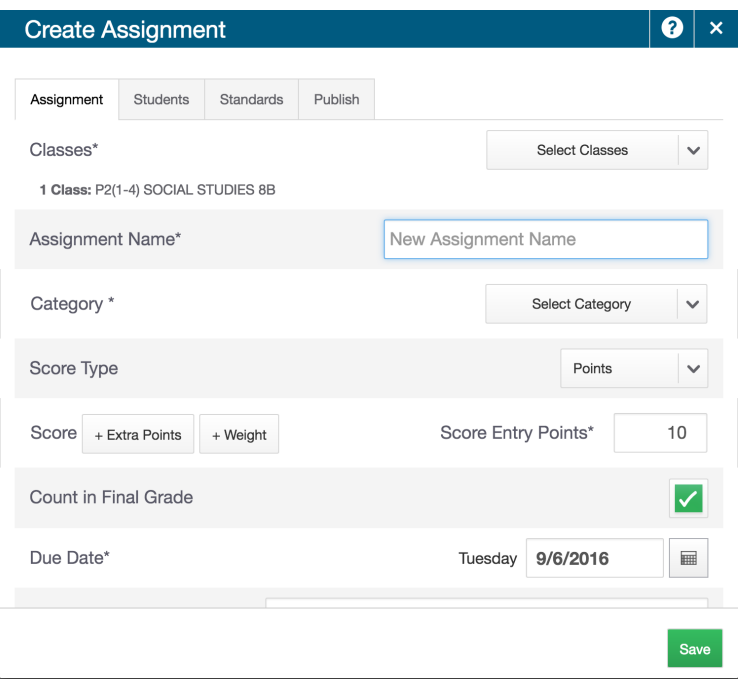

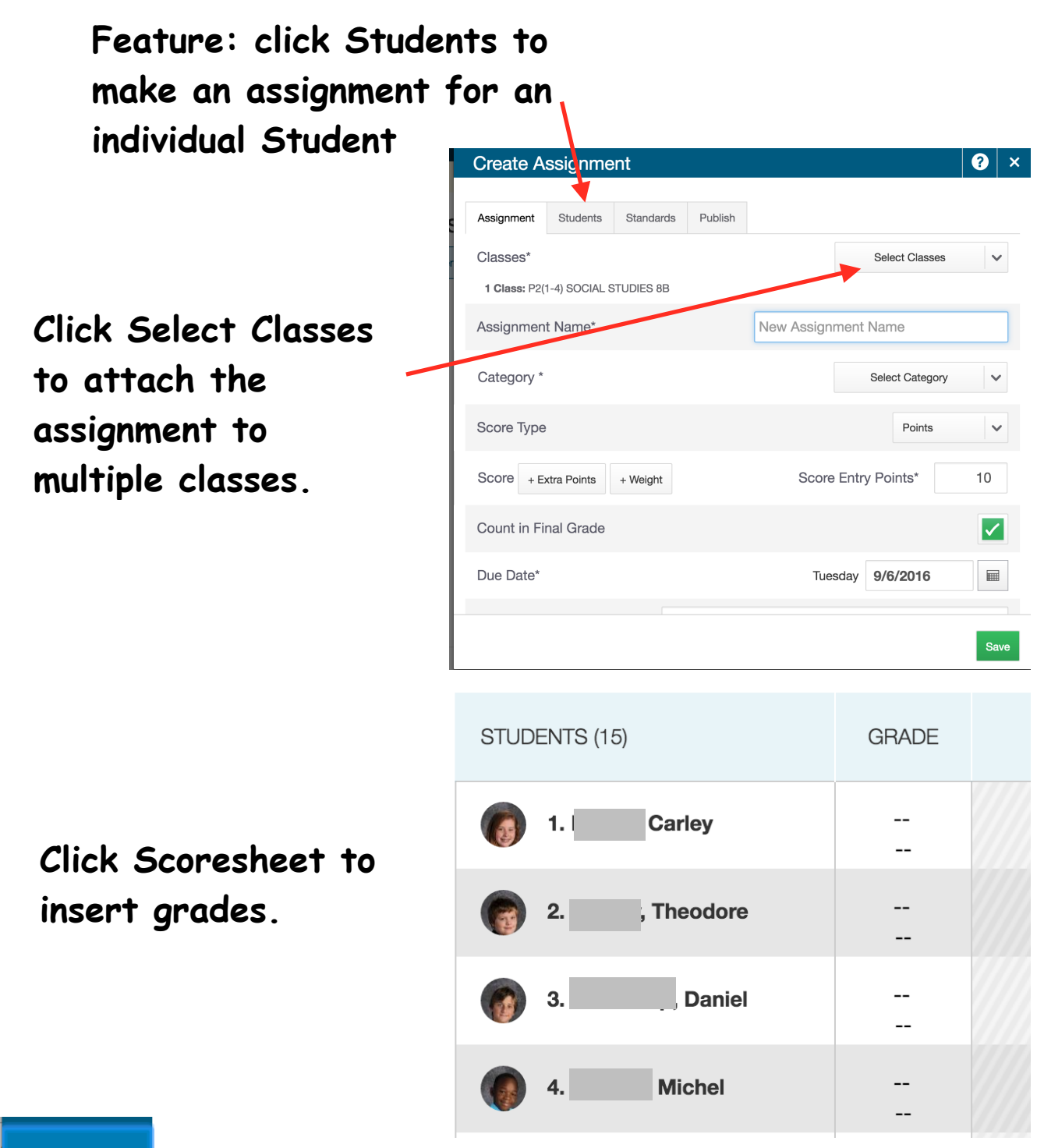

**SR Students** 

**Click Students for individual student scores and information.** 

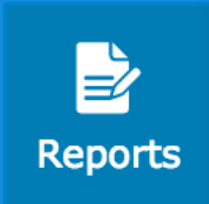

**Click Reports to print grade book reports.**